## **1)Автоматическое обновление модуля подписи ЭЦП ClientSign для СББОЛ до версии 1.0.0.41.**

При запуске модуля подписи ClientSign запрос на обновление

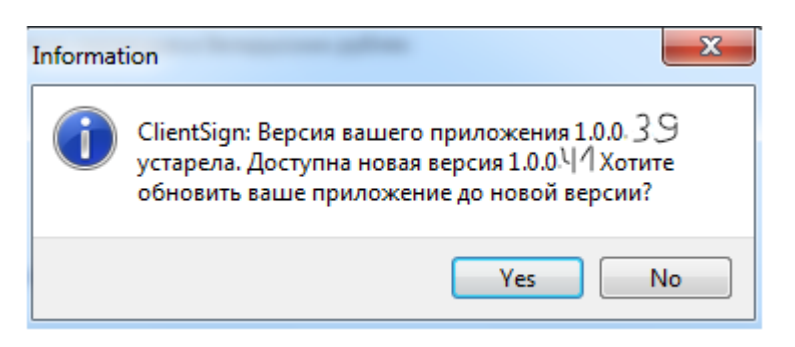

## При нажатии YES, скачивается и устанавливается

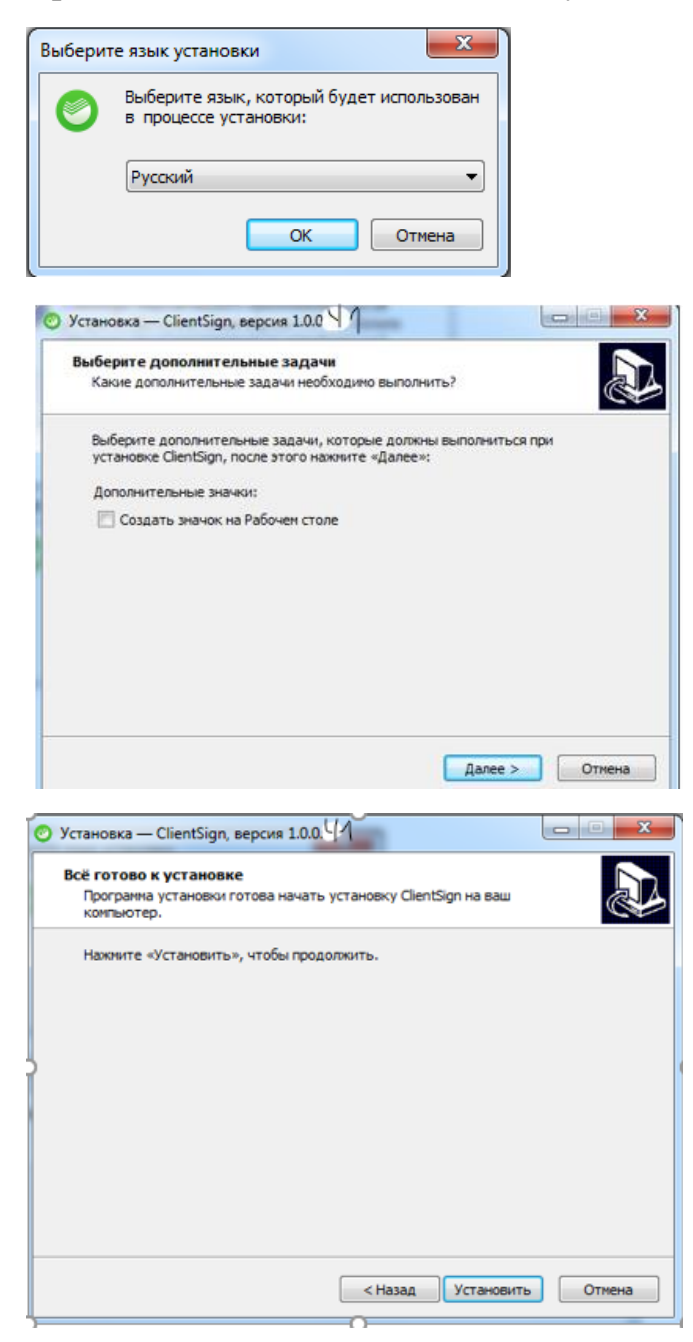

При запущенном модуле ClientSign просто нажать далее, программа сама его закроет и сделает обновление.

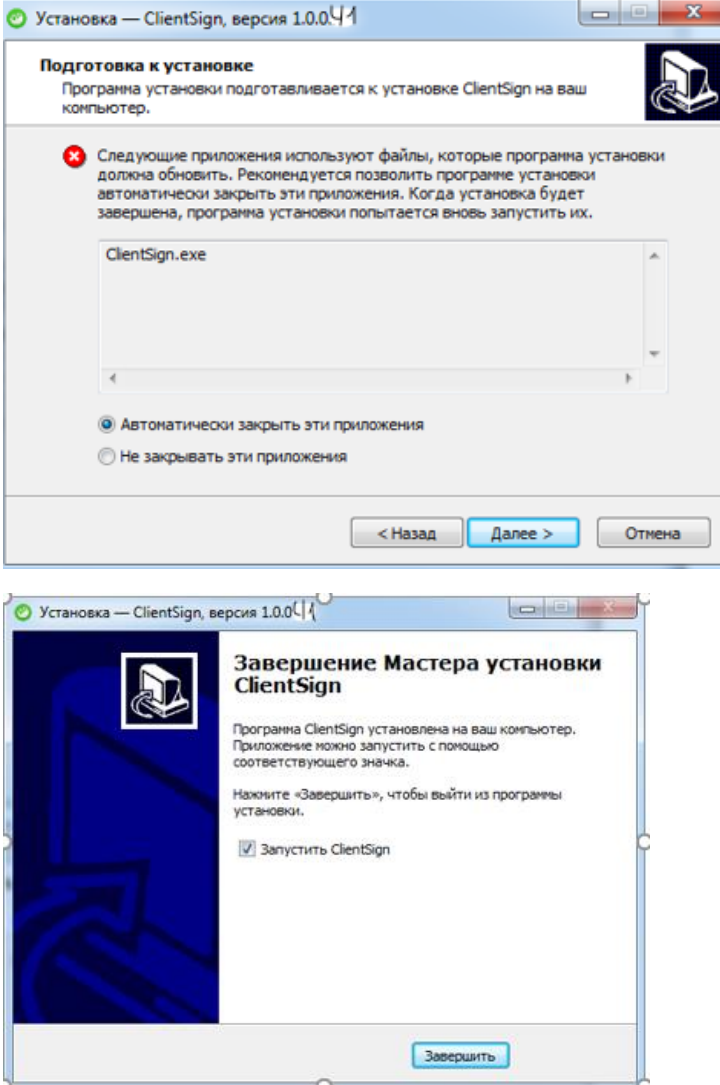

В трее по правой кнопке мыши «о программе» будет 41 версия

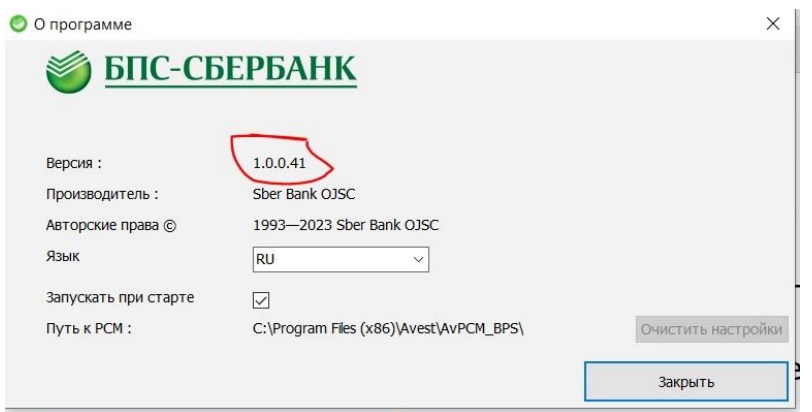

**2)Если запрос на обновление автоматически не запустился обновить вручную в трее на значке ClientSignпо правой кнопке мыши «Проверить версию»**

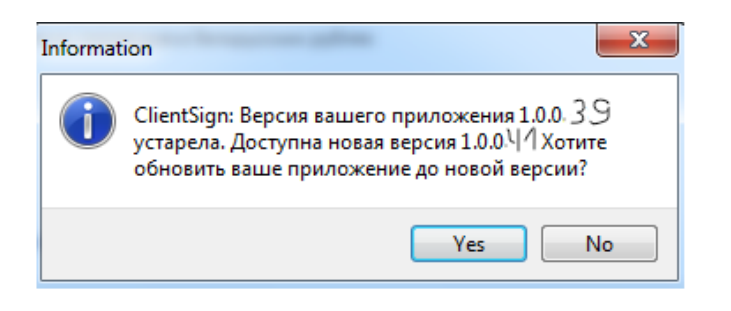

При нажатии Yes все также устанавливается.

## **3)Если обновление и так не скачивается, можно войти в СББОЛ на наименовании организации ПО для подписания документов – Скачать пакет по ЭЦП и переустановить модуль подписи.**

После установки модуля подписи должен установится новый сертификат:

В IE свойства браузера Содержимое - Сертификаты – Вкладка «Доверенные корневые центры сертификации»

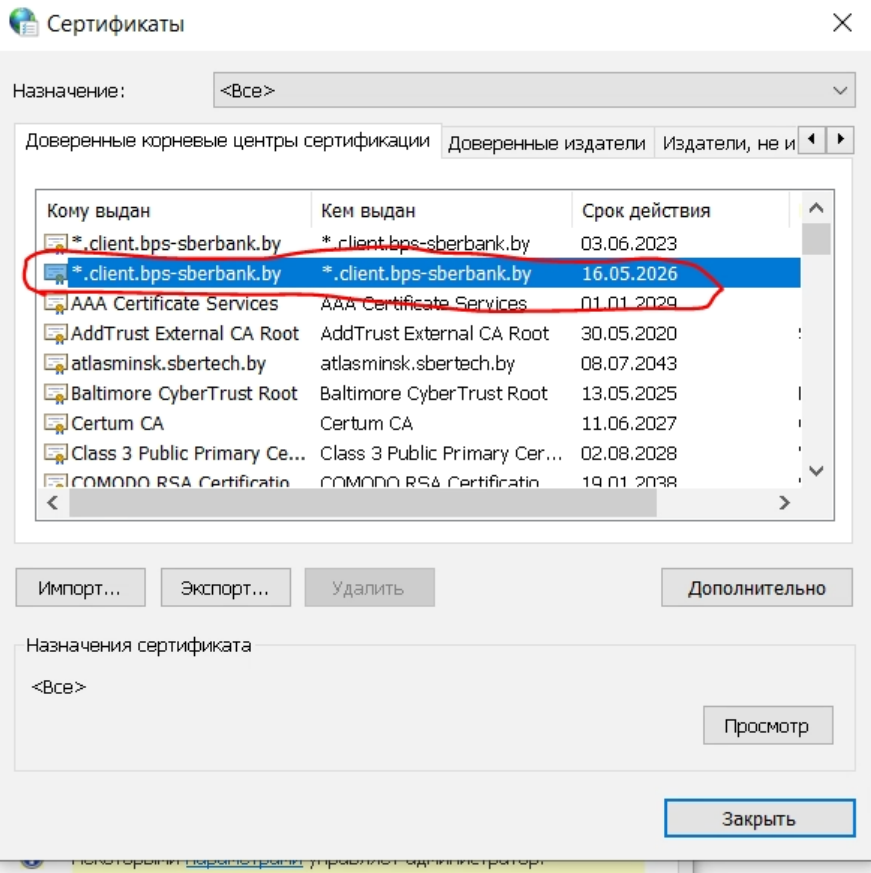

Если по каким-либо причинам сертификат не установился проимпортировать его вручную.